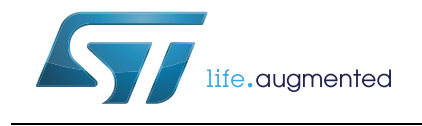

EVAL-L9960/L9960T

#### **Introduction**

The EVAL-L9960 and EVAL-L9960T are evaluation boards designed to provide the user a platform for the L9960 and L9960T, that are integrated H-Bridge (Twin for L9960T) for resistive and inductive loads for automotive applications, such as throttle control actuators or exhaust gas recirculation control valves.

The board offers all the main input/output capabilities needed to drive a DC motor properly and to provide diagnostic functionalities.

Full diagnostic is available through SPI. By using SPI communication, it is possible to program L9960 and L9960T while the application is running (e.i. set the current limitation).

A dedicated pin array allows connecting easily a SPC5 discovery+ board and the EVAL-L9960/L9960T. In association with the discovery board SPC560P-DISP a dedicated SW allows controlling a motor control application by using a PC via a USB port.

The device is an integrated H-Bridge for resistive and inductive loads for automotive applications, such as throttle control actuators or exhaust gas recirculation control valves.

The driving strategy is enhanced by configurable PWM / DIR pins as IN1/IN2.The H-Bridge contains integrated free-wheel diodes. In case of freewheeling conditions, the low side or the high side transistor is switched on in parallel of its diode to reduce power dissipation.

The integrated Serial Peripheral Interface (SPI) allows device parameters adjustment and to control all operating modes and read out diagnostic information.

Detailed failure diagnostics on each channel is provided via SPI: short circuit to battery, short circuit to ground, short circuit overload, over temperature. Open-load can be detected in ON condition, for the widest application ranges.

The EVAL-L9960 and EVAL-L9960T boards are suitable for both beginners and expert users working in standalone mode connected with any control system or combined with all SPC5 Discovery+ boards through a computer graphic interface or though embedded application examples.

The board is compatible with both 5V and 3.3V control systems

## **Contents**

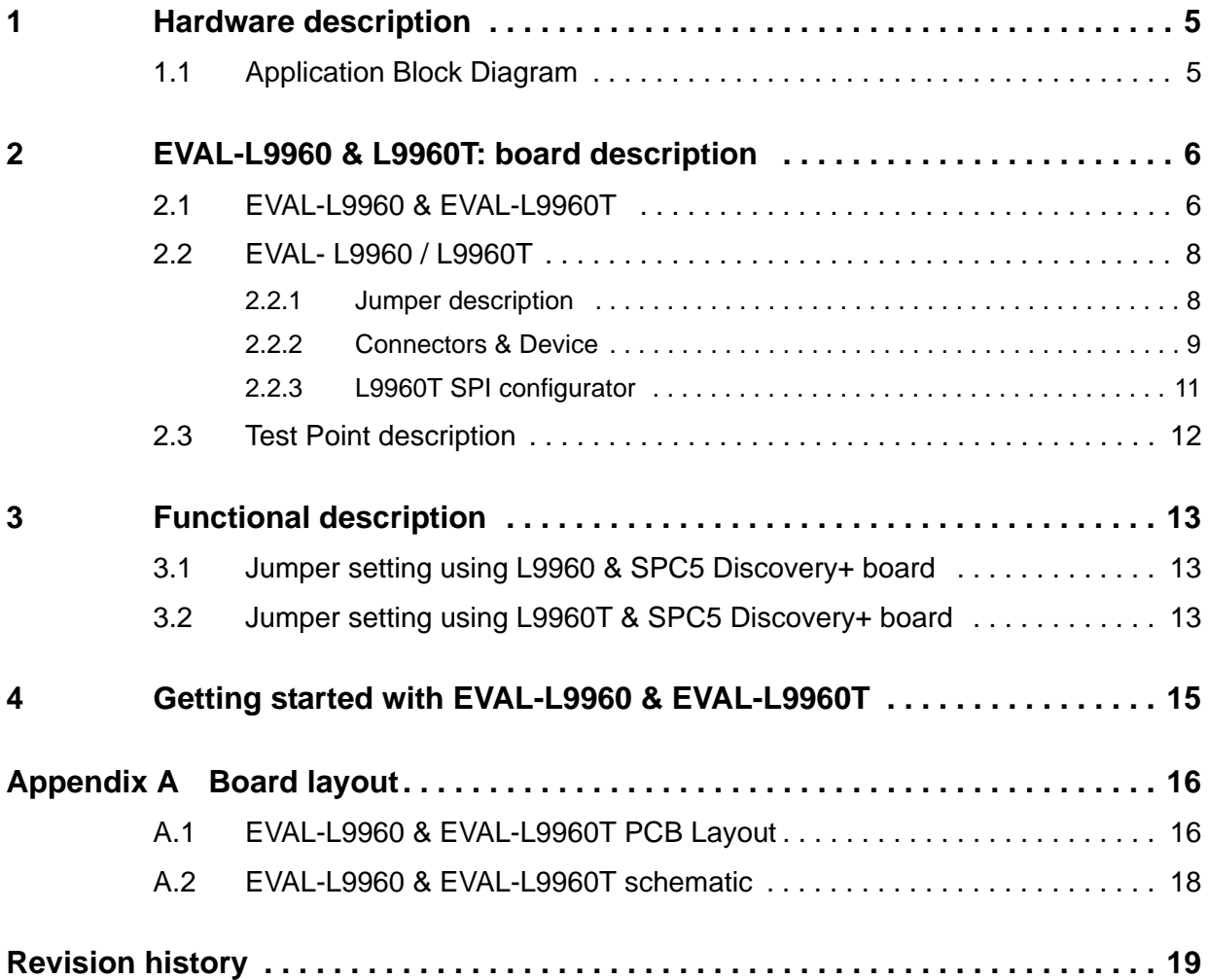

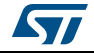

# **List of tables**

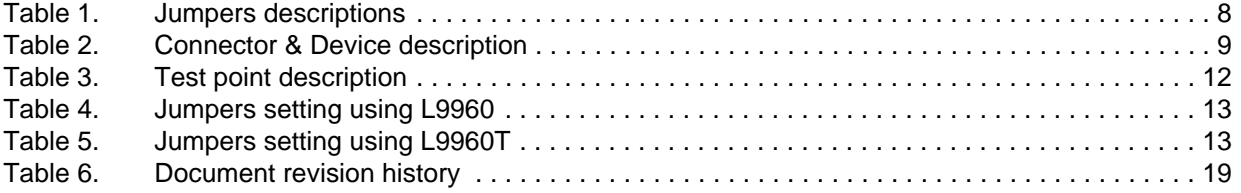

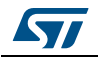

# **List of figures**

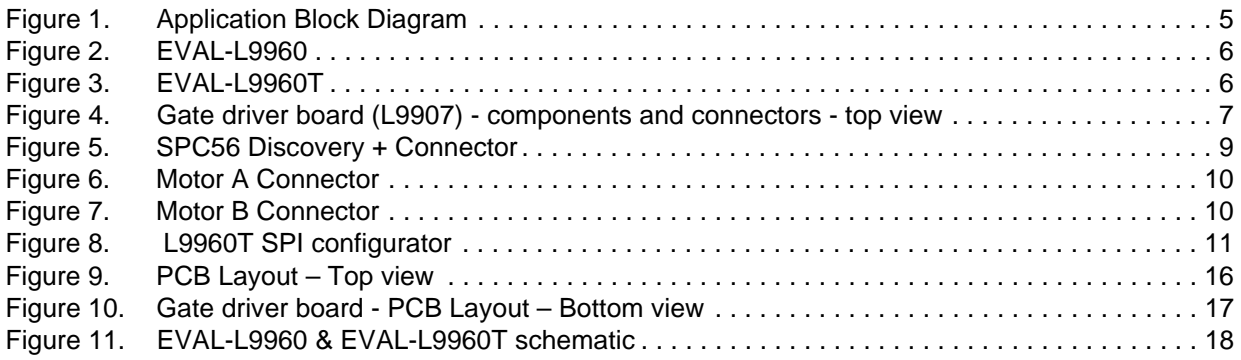

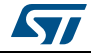

## <span id="page-4-0"></span>**1 Hardware description**

The EVAL-L9960/L9960T is an evaluation board designed to allow the whole hardware configuration flexibility, giving the user total access to all pins of the L9960/L9960T.

The main features are:

- Total accessibility to all devices pins
- Full HW compatibility with the SPC56 discovery boards through the standard SPC56 Discovery+ connector, 0.1" - 4x36 pin.
- Possibility to connect generic microcontroller boards<sup>(a)</sup> by using a customised adapter.

### <span id="page-4-1"></span>**1.1 Application Block Diagram**

<span id="page-4-2"></span>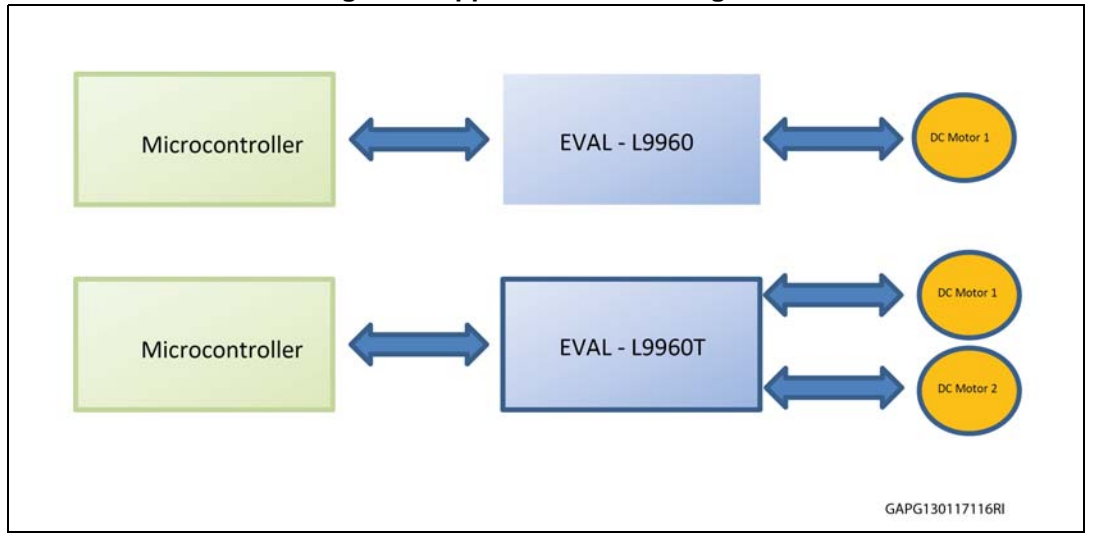

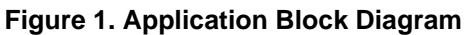

a. A dedicated connector allows plugging the EVAL-L9960/L9960T in a SCP5 Discovery+ board easily. Further microcontroller boards can be connected to drive the evaluation boards by using an adaptor.

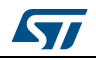

## <span id="page-5-0"></span>**2 EVAL-L9960 & L9960T: board description**

#### <span id="page-5-1"></span>**2.1 EVAL-L9960 & EVAL-L9960T**

<span id="page-5-2"></span>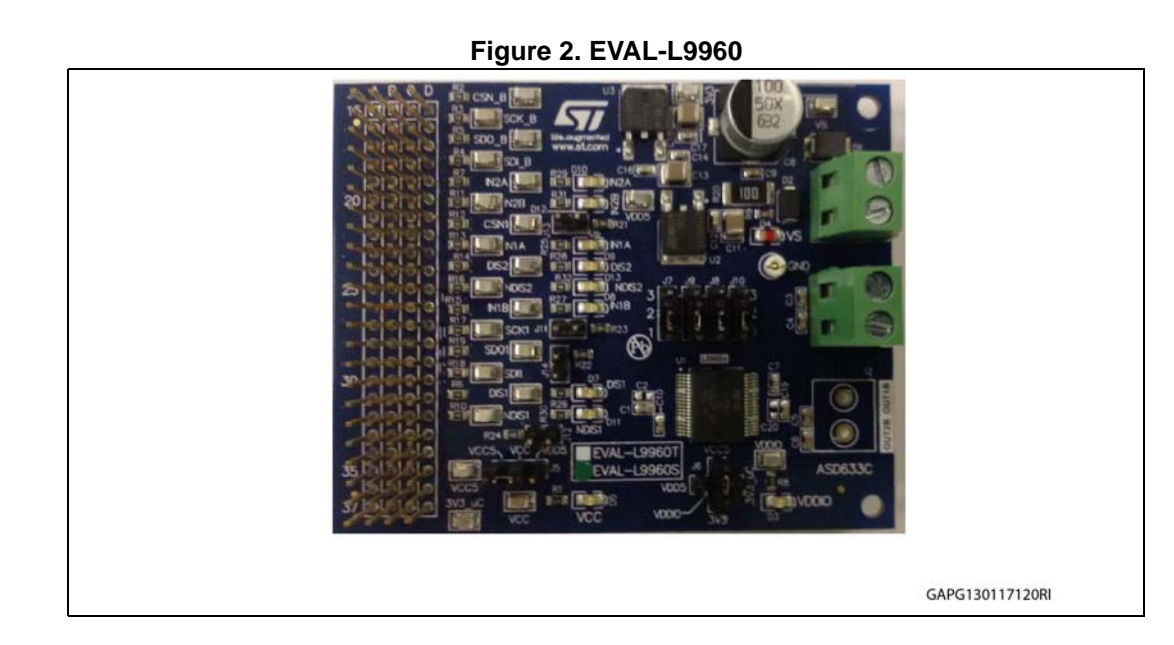

**Figure 3. EVAL-L9960T**

<span id="page-5-3"></span>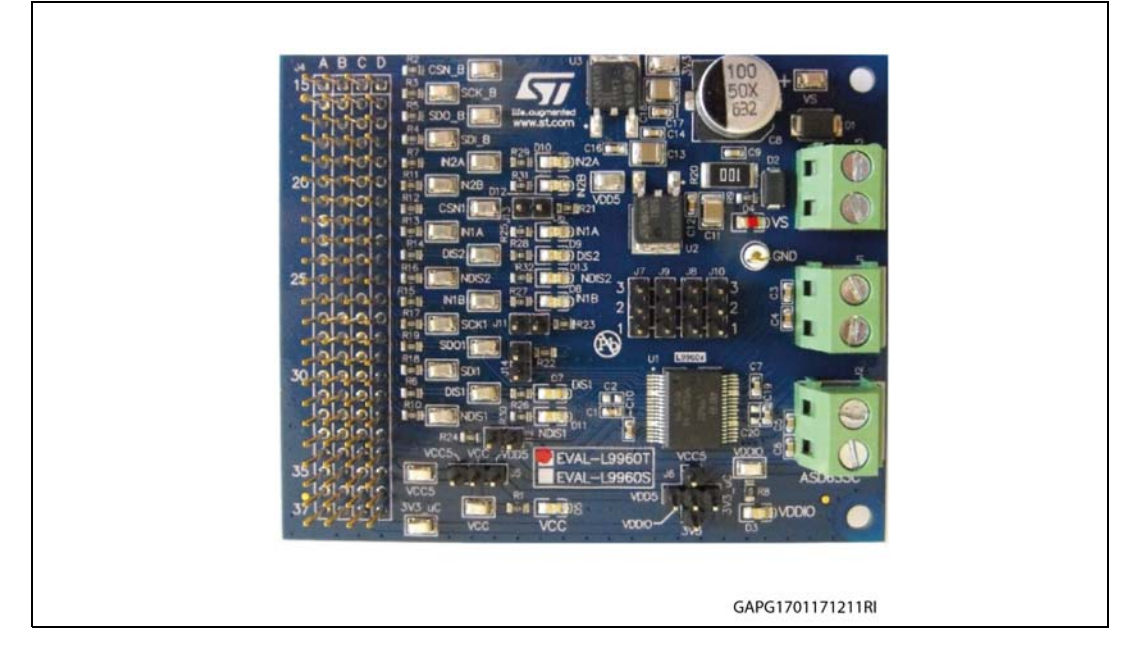

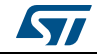

<span id="page-6-0"></span>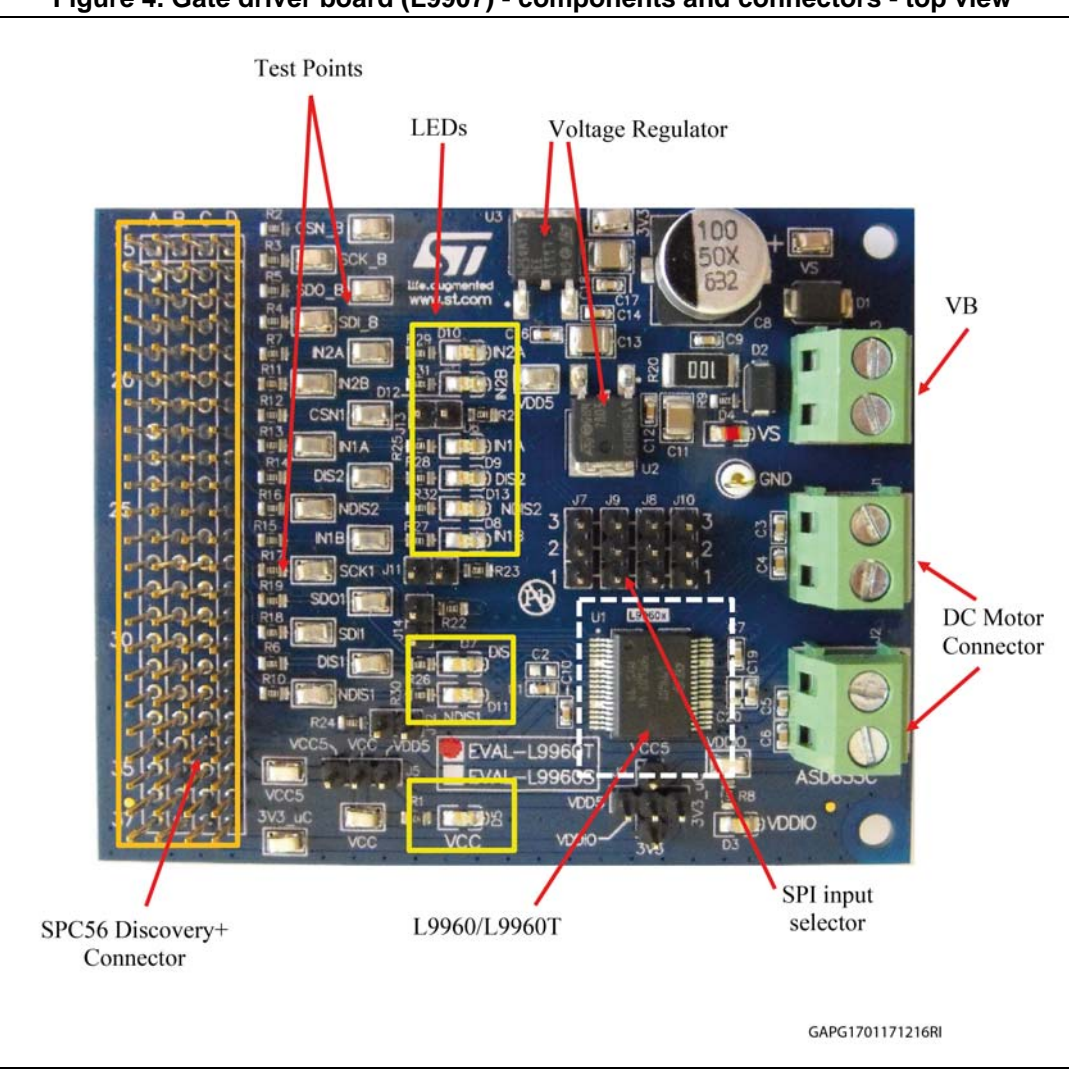

**Figure 4. Gate driver board (L9907) - components and connectors - top view**

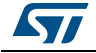

#### <span id="page-7-0"></span>**2.2 EVAL- L9960 / L9960T**

#### <span id="page-7-1"></span>**2.2.1 Jumper description**

#### **Table 1. Jumpers descriptions**

<span id="page-7-2"></span>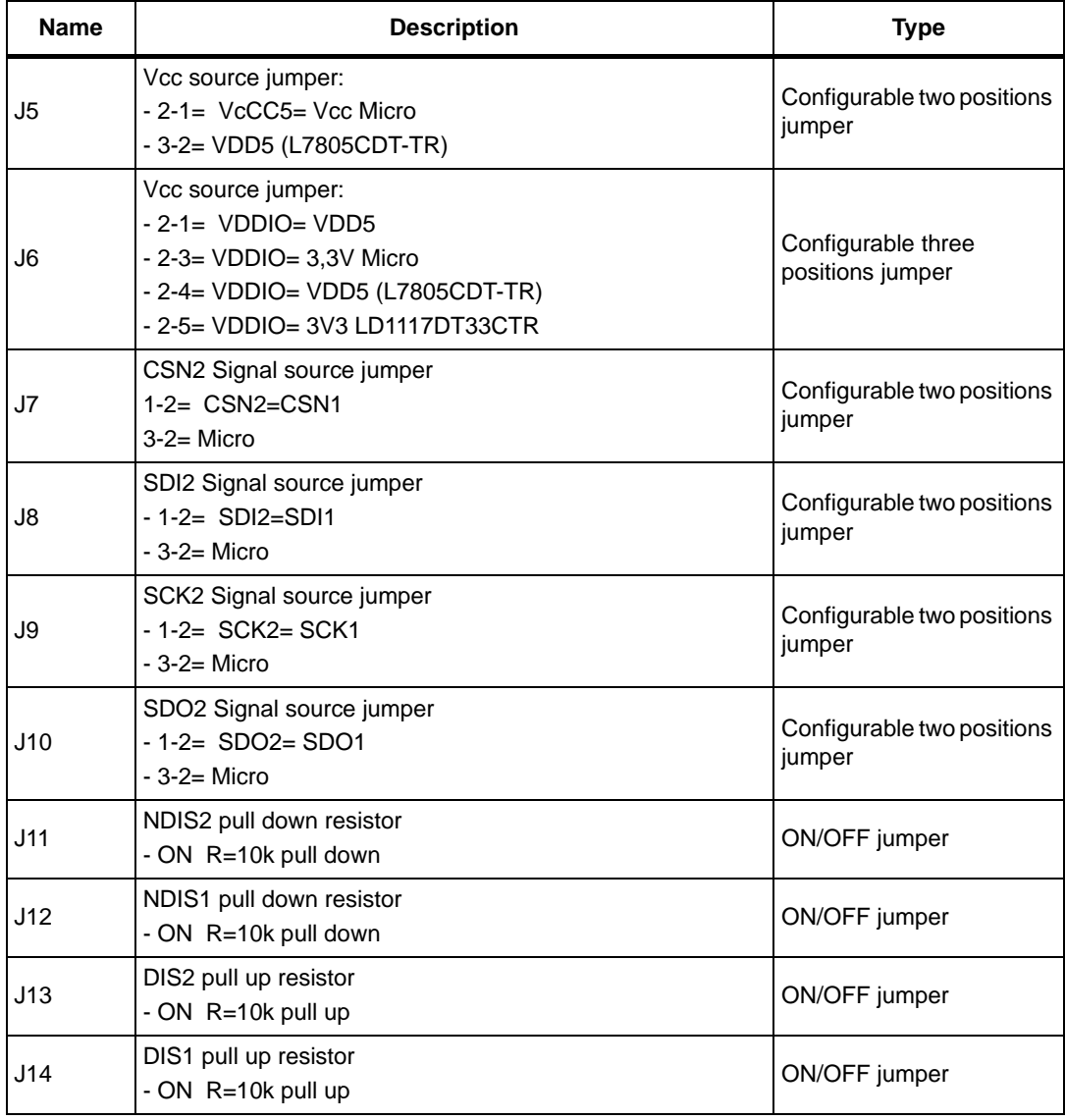

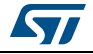

#### <span id="page-8-0"></span>**2.2.2 Connectors & Device**

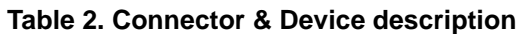

<span id="page-8-1"></span>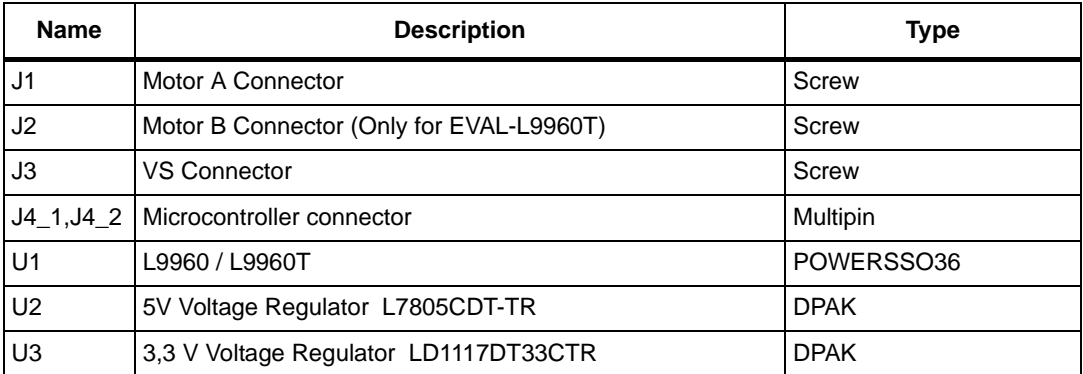

<span id="page-8-2"></span>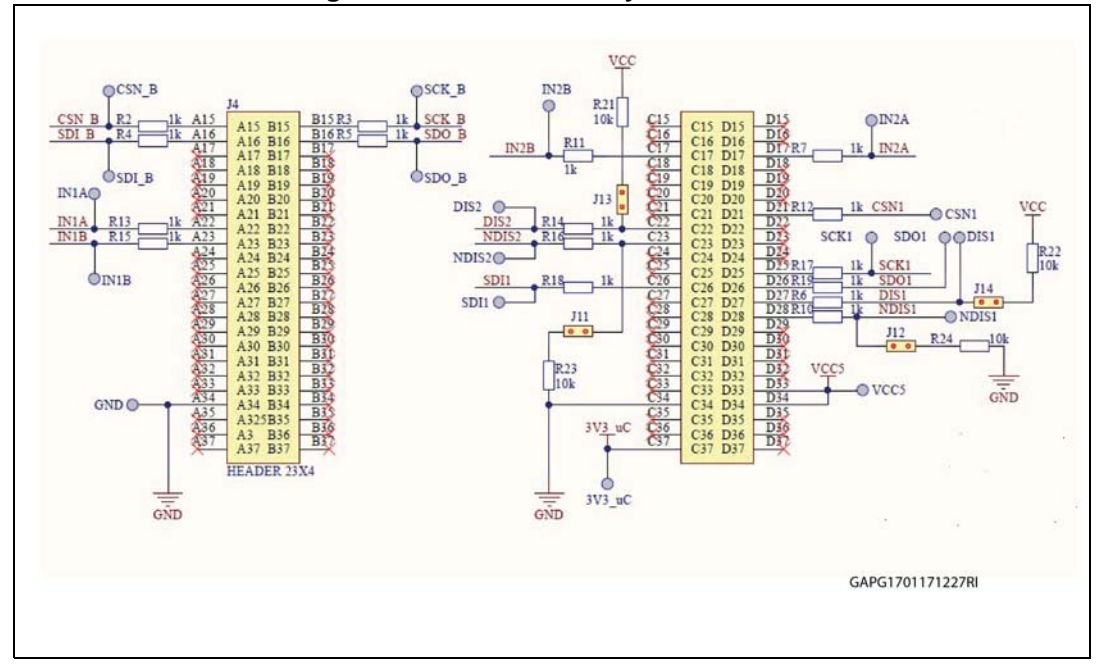

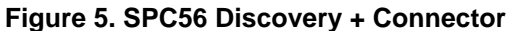

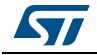

<span id="page-9-0"></span>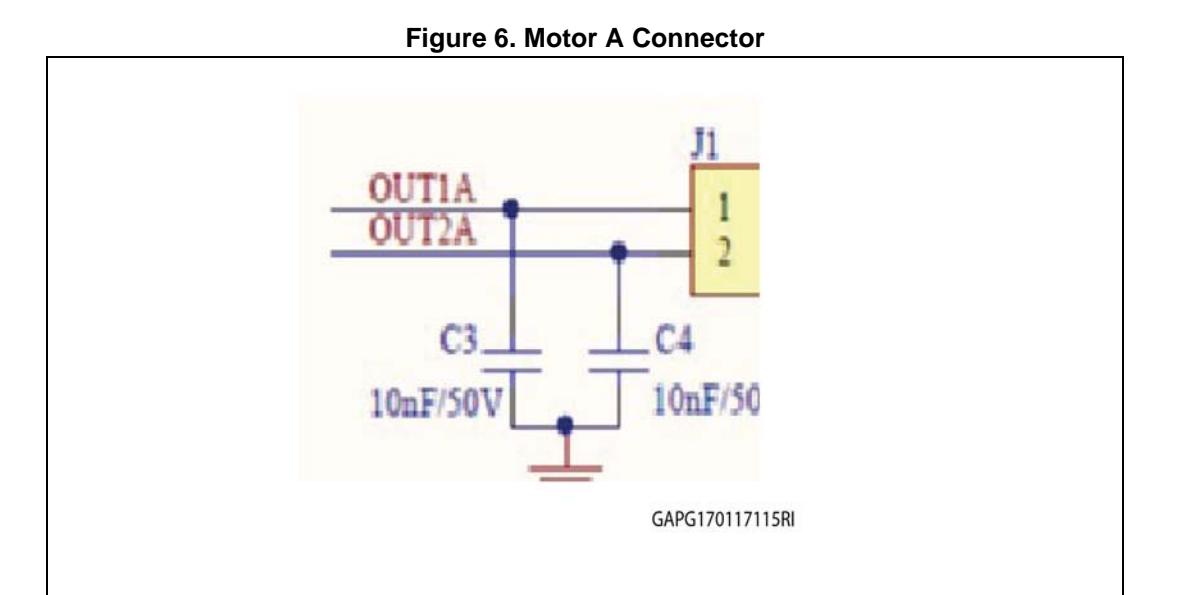

**Figure 7. Motor B Connector**

<span id="page-9-1"></span>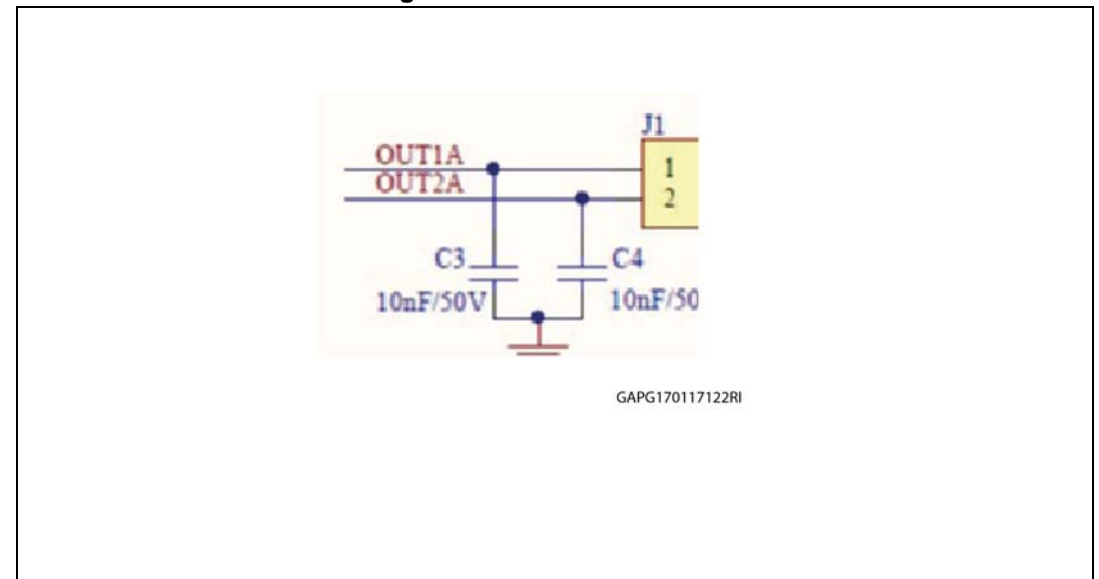

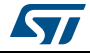

#### <span id="page-10-0"></span>**2.2.3 L9960T SPI configurator**

<span id="page-10-1"></span>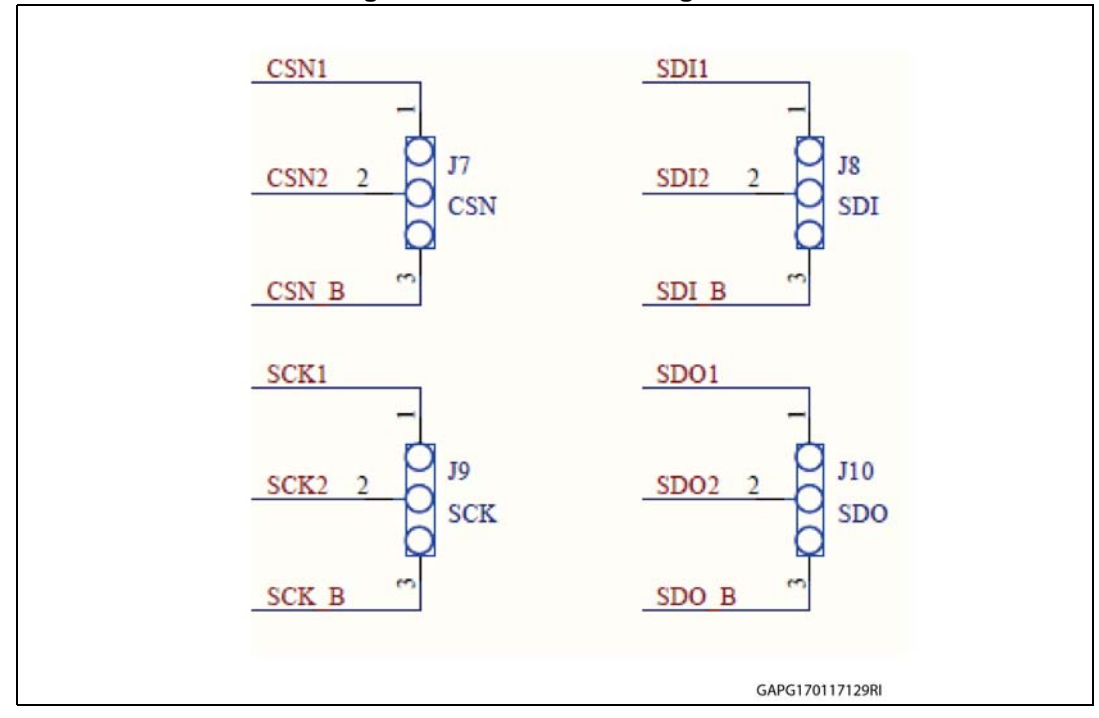

**Figure 8. L9960T SPI configurator**

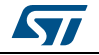

## <span id="page-11-0"></span>**2.3 Test Point description**

I: Input,

O: Output

<span id="page-11-1"></span>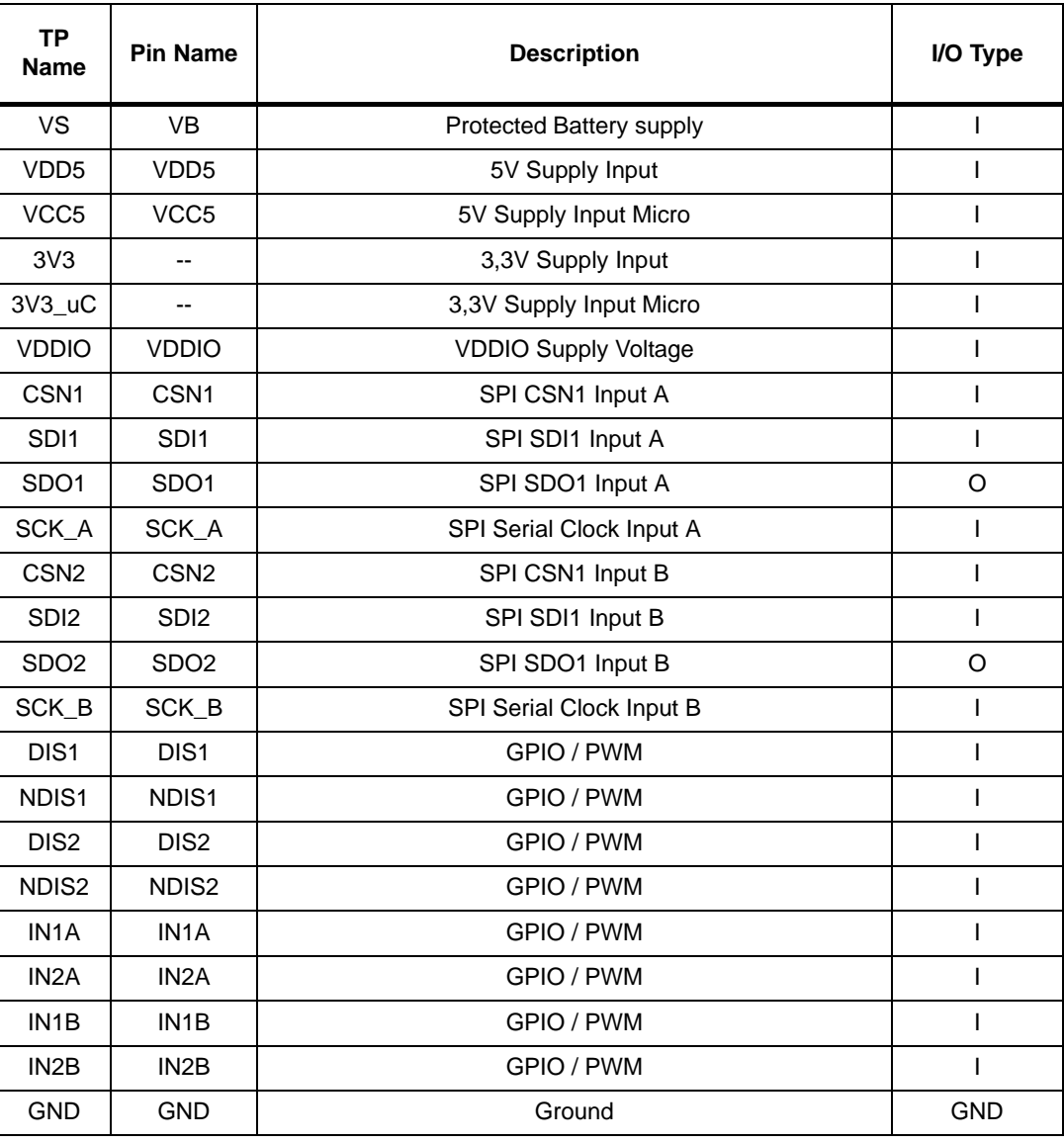

#### **Table 3. Test point description**

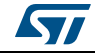

# <span id="page-12-0"></span>**3 Functional description**

### <span id="page-12-1"></span>**3.1 Jumper setting using L9960 & SPC5 Discovery+ board**

<span id="page-12-3"></span>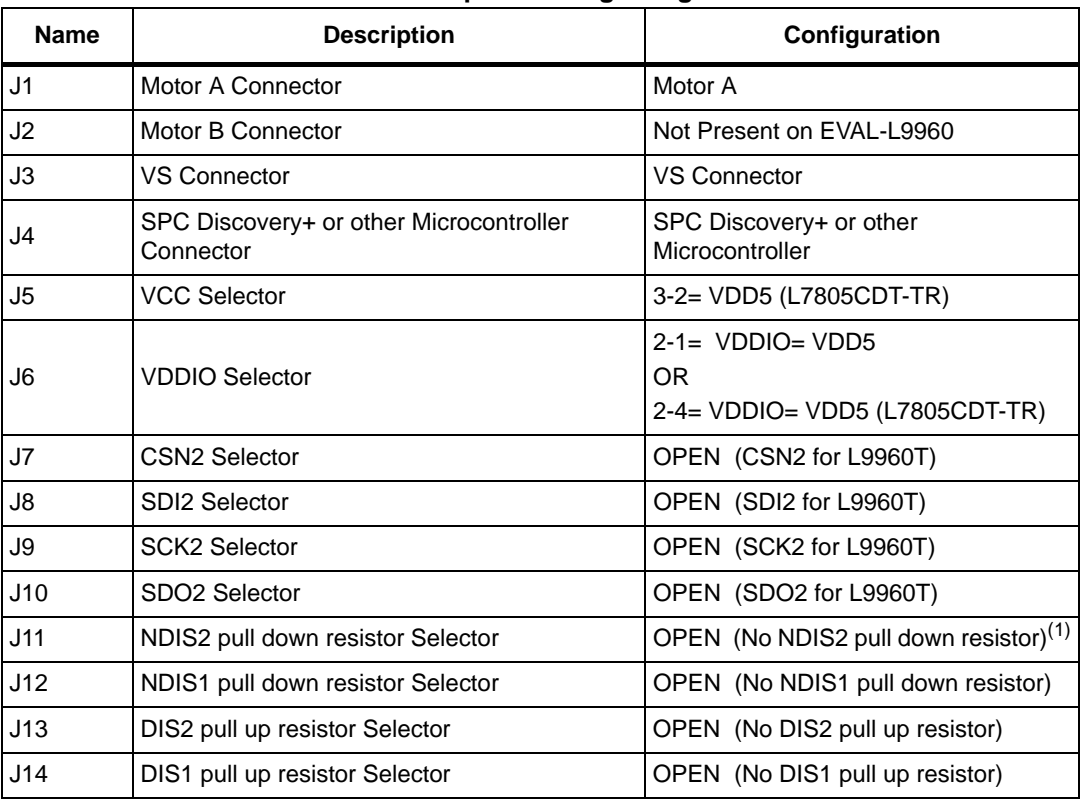

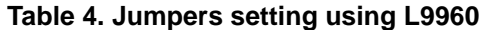

1. OPEN or CLOSE depending on the application

## <span id="page-12-2"></span>**3.2 Jumper setting using L9960T & SPC5 Discovery+ board**

#### **Table 5. Jumpers setting using L9960T**

<span id="page-12-4"></span>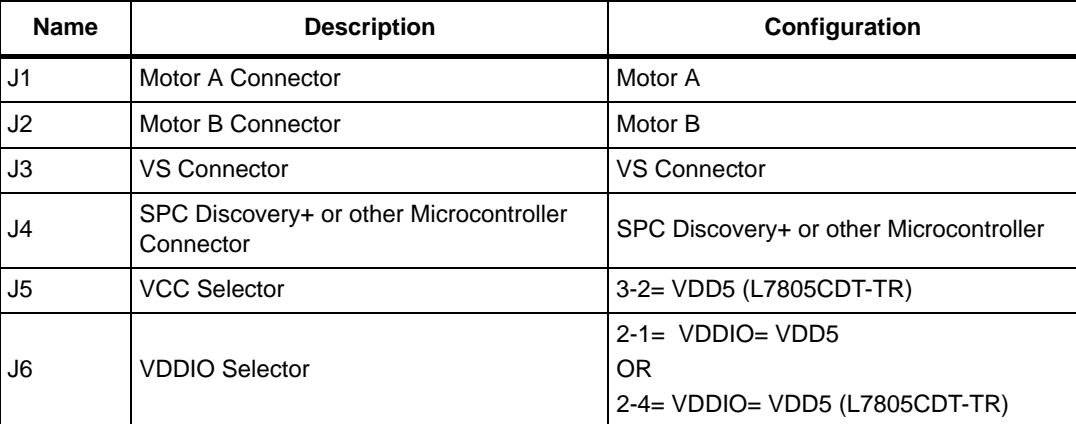

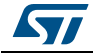

| <b>Name</b> | <b>Description</b>                | <b>Configuration</b>               |
|-------------|-----------------------------------|------------------------------------|
| J7          | CSN2 Selector                     | $1-2=$ CSN2=CSN1                   |
| J8          | SDI2 Selector                     | $1-2$ $SDI2 = SDI1$                |
| J9          | SCK <sub>2</sub> Selector         | $1-2$ $SCK2 = SCK1$                |
| J10         | SDO <sub>2</sub> Selector         | $1-2$ = SDO2=SDO1                  |
| J11         | NDIS2 pull down resistor Selector | OPEN (No NDIS2 pull down resistor) |
| J12         | NDIS1 pull down resistor Selector | OPEN (No NDIS1 pull down resistor) |
| J13         | DIS2 pull up resistor Selector    | OPEN (No DIS2 pull up resistor)    |
| J14         | DIS1 pull up resistor Selector    | OPEN (No DIS1 pull up resistor)    |

**Table 5. Jumpers setting using L9960T (continued)**

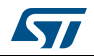

## <span id="page-14-0"></span>**4 Getting started with EVAL-L9960 & EVAL-L9960T**

A dedicated Graphical User Interface (GUI) is available to set and control the EVAL-L9960 & EVAL-L9960T board (ETC H/Bridge motor application boards for L9960) through the SPI protocol, manage the DIS, NDIS and IN2 pins and send PWM to IN1 pins.

The GUI (STSW-L9960) has been developed using Labview® 2015 and it works with SPC560P-DISP evaluation board programmed with a dedicated FW (GP-Pictus\_v1.1.elf) available on the ST web site.

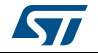

## <span id="page-15-0"></span>**Appendix A Board layout**

### <span id="page-15-1"></span>**A.1 EVAL-L9960 & EVAL-L9960T PCB Layout**

<span id="page-15-2"></span>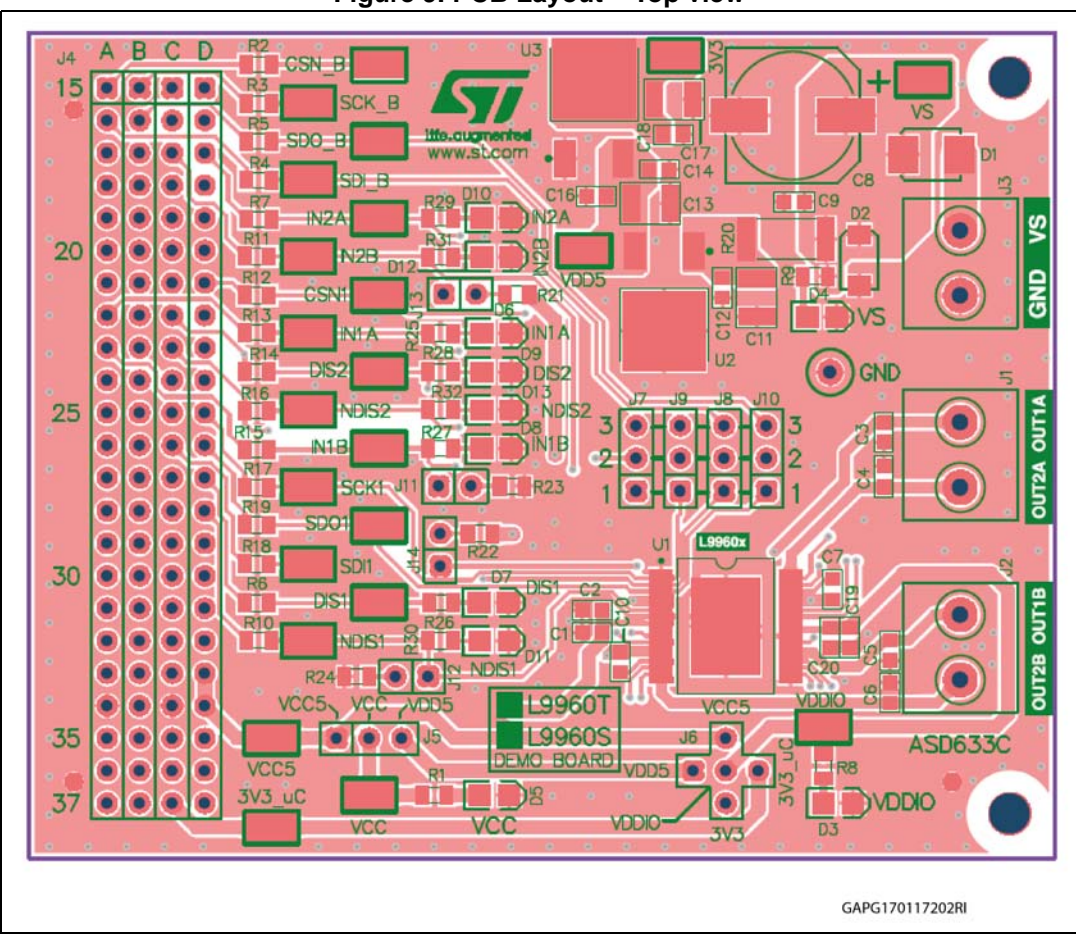

**Figure 9. PCB Layout – Top view**

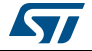

<span id="page-16-0"></span>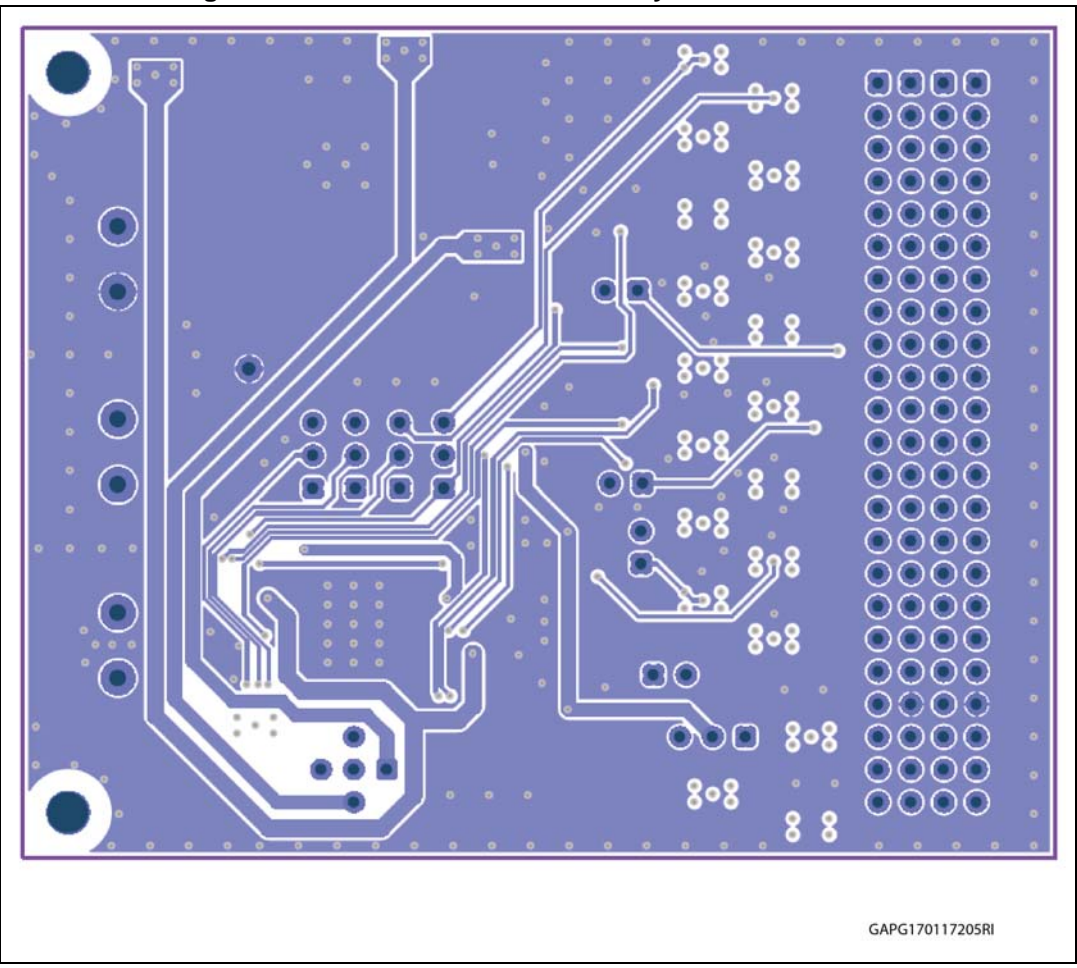

**Figure 10. Gate driver board - PCB Layout – Bottom view**

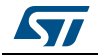

## <span id="page-17-0"></span>**A.2 EVAL-L9960 & EVAL-L9960T schematic**

<span id="page-17-2"></span><span id="page-17-1"></span>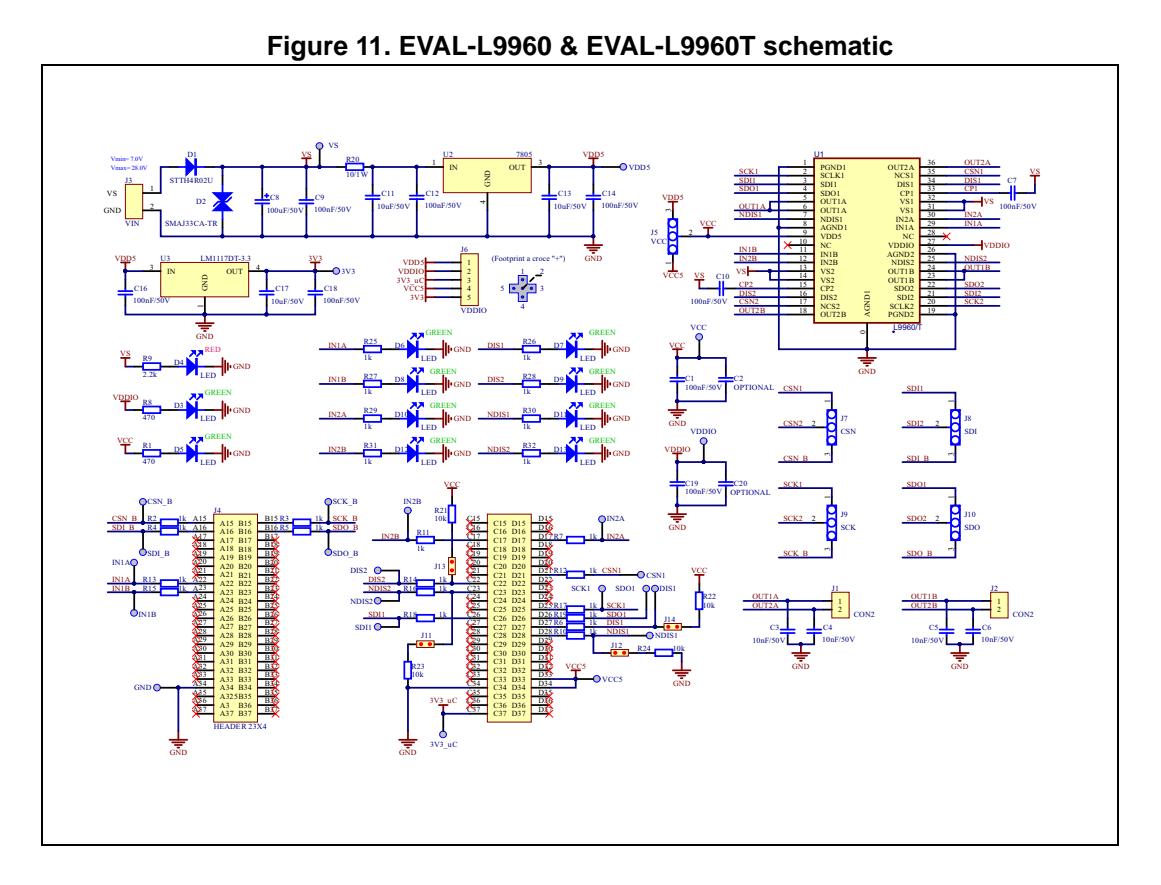

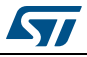

# <span id="page-18-0"></span>**Revision history**

<span id="page-18-1"></span>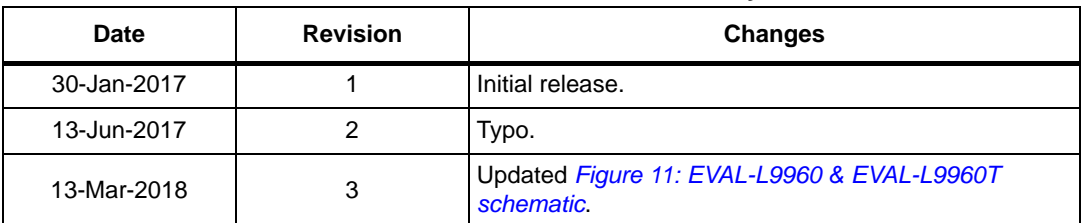

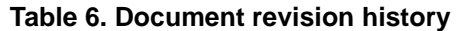

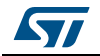

#### **IMPORTANT NOTICE – PLEASE READ CAREFULLY**

STMicroelectronics NV and its subsidiaries ("ST") reserve the right to make changes, corrections, enhancements, modifications, and improvements to ST products and/or to this document at any time without notice. Purchasers should obtain the latest relevant information on ST products before placing orders. ST products are sold pursuant to ST's terms and conditions of sale in place at the time of order acknowledgement.

Purchasers are solely responsible for the choice, selection, and use of ST products and ST assumes no liability for application assistance or the design of Purchasers' products.

No license, express or implied, to any intellectual property right is granted by ST herein.

Resale of ST products with provisions different from the information set forth herein shall void any warranty granted by ST for such product.

ST and the ST logo are trademarks of ST. All other product or service names are the property of their respective owners.

Information in this document supersedes and replaces information previously supplied in any prior versions of this document.

© 2018 STMicroelectronics – All rights reserved

20/20 DocID030232 Rev 3

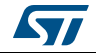